For Private Circulation Only

*Wishing You a Merry Christmas & Prosperous New Year*

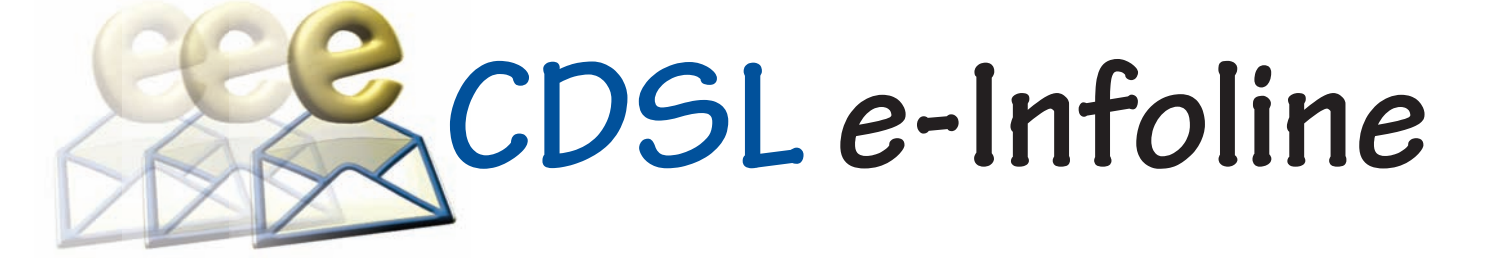

# **December 2015**

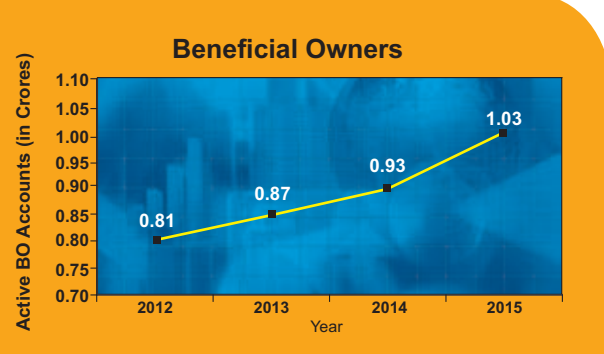

During the last 12 months, the number of active BO accounts with CDSL has increased from 0.93 Crore as on November 30, 2014 to 1.03 Crore as on November 30, 2015, which indicates growth of 10.75%.

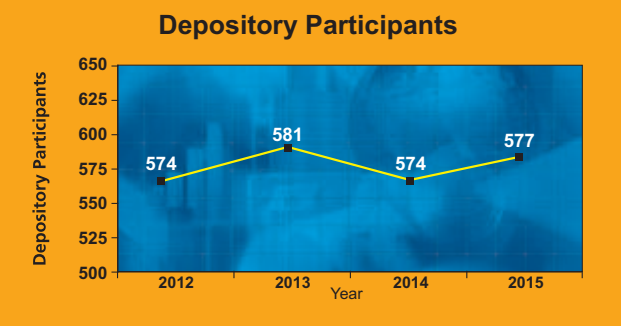

As on November 30, 2015 CDSL has 577 DPs offering DP services from over 12,500 locations across the country. These DPs comprise of CMs, Banks, NBFCs & Custodians.

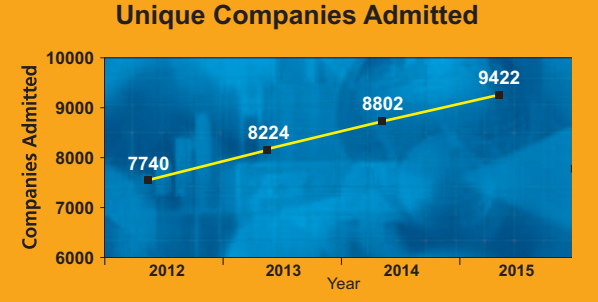

The securities of almost all listed companies have been admitted with CDSL for demat. Further, a large number of Private Limited and unlisted companies are also admitted with CDSL. As on November 30, 2015, the securities of 9422 unique companies have been admitted for demat with CDSL.

## **DELIVERY INSTRUCTION SLIP (DIS) ISSUANCE AND TRANSACTION PROCESSING**

In order to strengthen the supervisory and monitoring role of the depositories and its Depository Participants (DPs) with respect to issuance and processing of Delivery Instruction Slips (DIS), SEBI, had issued circular no. [CIR/MRD/DP/ 01/2014](http://www.sebi.gov.in/cms/sebi_data/attachdocs/1389095365492.pdf) dated January 7, 2014. CDSL, vide communique no. [CDSL/OPS/DP/POLCY/4488](https://www.cdslindia.com/publications/commprocedure.aspx?eventid=DP4488) had then laid down the operational guidelines to implement the necessary measures.

In order to maintain uniformity, SEBI had informed that all DIS issued prior to January 07, 2014 should be phased out within a period of 2 years i.e. January 06, 2016. DPs are now requested to use DIS issued after January 7, 2014. DPs should ensure compliance to enable BOs carry out hassle-free transactions.

#### **ADDITIONALFEATURES INTRODUCED IN EASI & EASIEST LOGIN**

In line with CDSL's commitment to facilitate in monitoring your demat account 'anytime-anywhere' in an efficient, convenient and secure manner, additional features as detailed below have been introduced in easi and easiest.

#### **[A] Statement of Transaction and Holding:**

You can now view, receive by email or download and print your 'Statement of Transaction and Holding' from your easi-easiest login through a new option -'Transaction cum Holding Statement' made available under 'Transaction' tab.

Two types of Reports are available viz., Instant Report and History Report with options for 'formatted (pdf)' and 'unformatted (csv)'.

#### **Instant Report:**

• Current transaction and holding statement can be generated for a period of 30 days spread over 3 months.

#### **History Report:**

• Transaction and holding statement can be generated for any period for upto 365 days. e.g. If a BO has transacted on 24th December 2014, then, transaction statement can be generated for the period 24th December 2014 to 23rd December 2015.

#### **[B] Consolidated Account Statement (CAS):**

CDSL has introduced a new facility for online viewing and downloading of CAS statements. To view your CAS statements, click on the new tab 'CAS' available in the easi/easiest login.

**Change of default depository from NSDL to CDSL:** In case you are receiving your CAS from NSDL and you desire to avail the facility of viewing the same online through CDSL, you can change the default depository to CDSL by informing the same to your depository participant with NSDL.

#### **Registration for email statement:**

To enable receipt of all transaction statements (including CAS) by email, you can now provide your consent for the same 'online' through the option 'Registration for Email Statement'. Using the said option you can update your

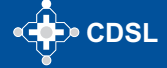

# **CDSL e-Infoline**

email id where you desire your transaction statement to be sent / edit the existing email id in your demat account after entering the 'OTP' sent to you on your mobile number registered in your demat account for receiving SMS alerts from CDSL. For BOs residing abroad and for clearing members, the OTP will be sent to the email id registered in the demat account.

## **REVIEW OF ANNUAL CUSTODY/ ISSUER CHARGES**

With an objective of promoting financial inclusion and expanding the reach of depository services to tier II and tier III towns, the Depository Systems Review Committee (DSRC) has recommended that the revenue source of the depositories may be increased and Depository Participants (DPs) may be incentivized by having a revenue sharing mechanism between depositories and Dps.

SEBI vide its Circular no. [CIR/MRD/DP/18/2015](https://www.cdslindia.com/publications/commprocedure.aspx?eventid=DP5613) dated December 09, 2015, has revised Issuers Charges from Rs. 8.00 to Rs. 11.00, subject to a minimum as mentioned below :

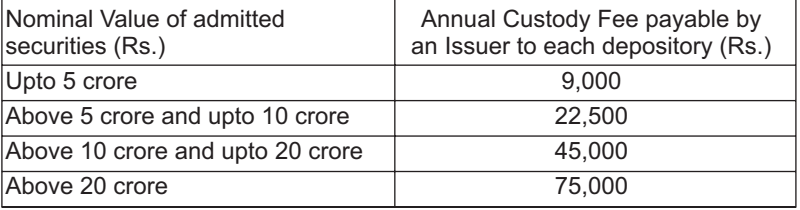

In order to compensate the DPs towards the cost of opening and maintaining Basic Services Demat Accounts (BSDA), the depositories shall incentivize their DP for every new BSDAopened in other than the top 15 cities with Rs. 100/-.

Further to the above, in order to incentivize the DPs to promote holdings in the BSDA, the depositories may pay an amount of Rs. 2 per folio per ISIN to the respective depository participant (DP), in respect of the ISIN positions held in Basic Service Demat Accounts [\(BSDA\). For further details, kindly refer to CDSL](https://www.cdslindia.com/publications/commprocedure.aspx?eventid=DP5613) communiqué no. 5613 dated December 11,2015.

## **SUCCESSFULFACILITATION OF ELECTRONIC VOTING**

CDSL's e-Voting System enables investors to cast their votes pertaining to company resolutions through the internet till the closure of an e-Voting event. At present, 4174 companies have signed the agreement with CDSL for availing of its e-Voting facility of which 3745 companies have used CDSL's e-Voting platform to conduct electronic voting for AGMs and postal ballot resolutions on 7709 occasions. To register your company for eVoting, please contact Mr. Anand Tirodkar on 022-22728153, anandt@cdslindia.com or Mr. Ankit Bandivadekar on 022-22728634,ankitb@cdslindia.com.

## **GREEN INITIATIVE FOR CORPORATES**

CDSL's 'Go Green' service enables corporate entities to communicate to their shareholders through e-mail. As the name suggests, Go Green aims to use 'greener' electronic practices of communication over the conventional printing and posting of physical documents. Companies can use this inexpensive and efficient service for sending any communication to their shareholders, which would result in reduced costs and contribute to a greener environment. To register your company for Go Green, please contact Mr. Anand Tirodkar on 022-22728153, anandt@cdslindia.com or Mr. Ankit Bandivadekar on 022-22728634, ankitb@cdslindia.com.

# **INVESTOR AWARENESS PROGRAMS (IAPs)**

During November 2015, CDSL BOPF Trust has conducted 21 IAPs across India. DPs/CMs also Participated in these IAPs. These programs were directed towards educating the investors about depository services, financial planning, online trading, advantages of holding Mutual Fund units in demat account, Rajiv Gandhi Equity Savings Scheme (RGESS), 'Do's and Don'ts' in dealing in Capital Markets, etc. For details on forthcoming IAPs, kindly visit [Investor Meets.](https://www.cdslindia.com/investors/investor-meet.aspx)

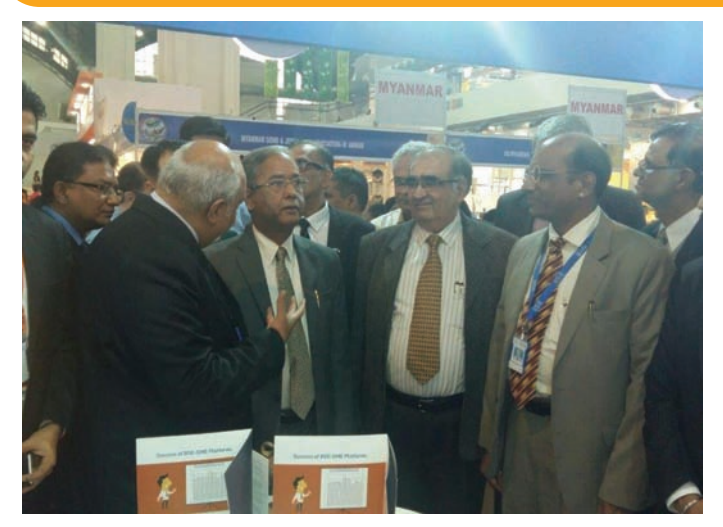

SEBI Chairman Mr. U.K. Sinha at IITF (India International Trade Fair) at New Delhi on November 14 , 2015.

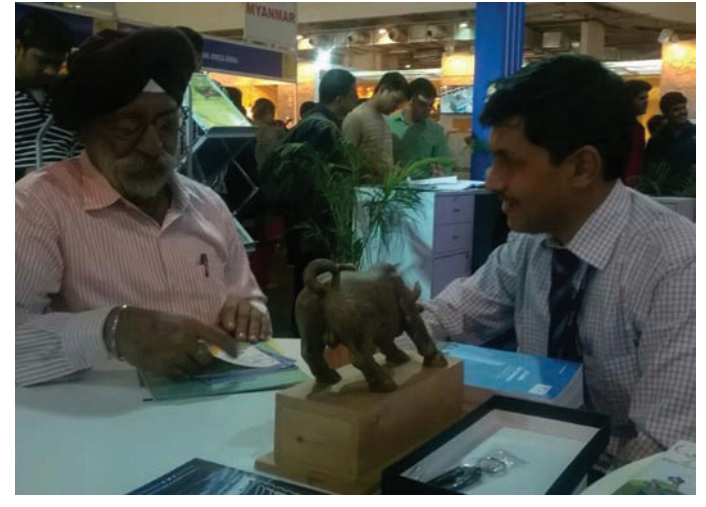

Mr.Amit Jain of CDSL interacting with an investor at IITF (India International Trade Fair) at New Delhi.

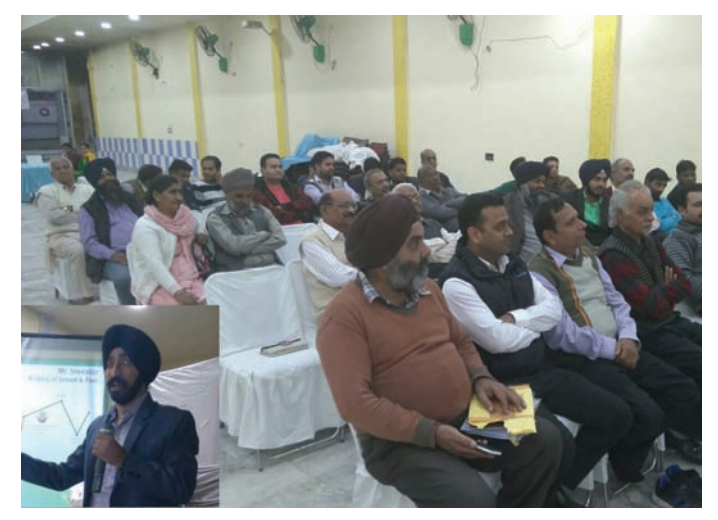

Mr. Sukhwinder Singh of Nirmal Bang Securities Private Limited addressing the audience at an IAP conducted at Batala, Punjab on November 26, 2015.

# **CDSL e-Infoline**

# **CDSL : Guide to Register as AUA/KUA**

# **To register as KUA/AUAto start using the e-kyc services:**

CDSL, is registered with UIDAI as Authentication Service Agency (ASA) & KYC Service Agency (KSA) to provide the authentication and KYC services respectively. While, CVLis registered as Authentication User Agency (AUA).

Intermediaries, who wish to use Authentication Services can register with CVL as Sub AUA. However, to use KUA Service, an intermediary is required to first register as AUAwith UIDAI and then as KUA.

Organizations interested in using the e-KYC service, will need to get approved and authorized by UIDAI to use this service. The details of the process of making an application, supporting documents required, technical integration guidelines etc. can be found at the following link: http://uidai.gov.in/authentication-2/more.html. **The brief process**flow for AUA/KUAOn-Boarding process is given below:

- **1. Enquiry Submission:**
	- a. Submit enquiry online on https://authportal.uidai.gov.in/web/uidai/aua-onboarding
	- b. Provide details like Organisation Name, Nodal person name, Phone, email, Proposed Business scope.
- **2. Enquiry Acceptance:** UIDAI reviews the enquiry and:
	- a. Approves, if found satisfactory
	- b. Reverts in case additional information is required.
	- c. Rejects if disapproved.
- **3. Login credentials:**Login details are provided to the prospective AUAon the email id provided during enquiry.
- **4. Application submission:** Submit details as per eligibility criteria with details like Organization, Nodal Contact, Management point of Contact, Technical Contact, CDSLASA engagement, Scope Information, Readiness activity. Upload these documents through the login and send hard copy of all the documents.
- **5. Application Approval:** UIDAI reviews the application and approves if found satisfactory and the documentation is complete. UIDAI sends the agreement for signature.
- **6. Agreement Signing**: Agreement is signed between AUA-UIDAI as per the defined format by the Authorised Signatory of the prospective AUAand submitted to UIDAI.
- **7. AUAsets up its infrastructure to avail Authentication services:**These include:
	- a. Procuring and setting-up AUAserver
	- b. Audit trail setup
	- c. Client Application Development
- **8. Pre-Production Access:** Pre-Production access credentials are shared with AUA– License Key and AUACode. AUAconducts pre-production testing.
- **9. End to End Testing**: The entity is required to perform the testing of the application system, 100 test transactions, submit Go Live & Audit Compliance Checklist submission to UIDAI.
- **10. Production Access:** UIDAI reviews Go Live & Audit Compliance Checklist and verifies test transactions. Shares the access credentials for Production setup.
- **11. Go-Live:** AUA performs the necessary configuration changes required at its end. AUA can thereafter perform successful Authentication Transactions on Production Environment.

# **In order to register as KUA:**

- 1. The intermediary should complete 3 lakh AUAtransactions in 3 months
- 2. An addendum to the AUAagreement will be appended.
- 3. Aform is required to be submitted to UIDAI
- 4. Repeat point Nos. 6 to 11 of the above procedure.

For any further information, please feel free to get in touch with us on Tel : (022) 2272 8453 / 8682 / 8684 or email : vikasb@cdslindia.com; tejasim@cdslindia.com or avinashs@cdslindia.com.

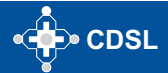

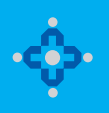

### **ONLINE WILL FACILITY**

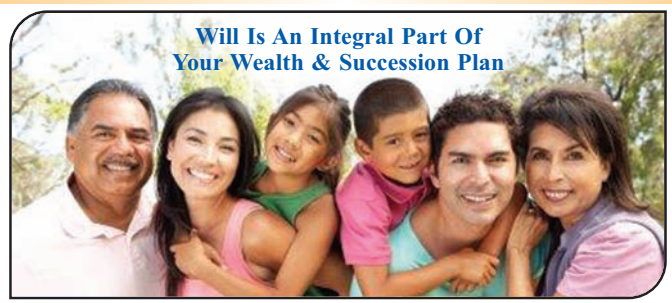

A Will document is a declaration by which a person who prepares a Will (Testator) declares his/her intent of distribution of his/her assets after demise. This ensures a transparent and unencumbered succession of assets to the legal heirs.

In line with its stated mission of providing convenient, dependable and secure depository services at an affordable cost, CDSL is pleased to inform that it will also be offering an online Will service - "myeasiwill". CDSL has tied up with <u>WillJini.com</u>, a leading Will service provider and arrived at a simple technology enabled solution to facilitate preparation of a Will. For online Will creation, users are required to use the link to Myeasiwill on www.cdslindia.com.

- Online Will generation requires a one-time registration by user. User would need to provide PAN Number and/ or Aadhaar number for l identification. Other basic details like Name, Email Id, Mobile number, City and reference entity name (optional) are required to be updated during registration.
- **Online Will can be created by an adult over 18 years of age.**
- Registration would be successful on acceptance of the terms and conditions displayed during registration. l
- On successful registration user would be provided with the login id and password on his email id entered at the time of registration. l
- $\bullet$  Online will can be created by making online payment of ₹4000/-plus taxes at the applicable rate. Payment would be made in favour of Willjini Succession Services Pvt. Ltd. Payment can be made using debit card, credit card or net banking options. Once the payment is successful, user can proceed with Myeasiwill creation.
- The frequently asked questions in 12 Indian languages, key terms and process of Will creation are provided on the Myeasiwill link at <www.cdslindia.com>

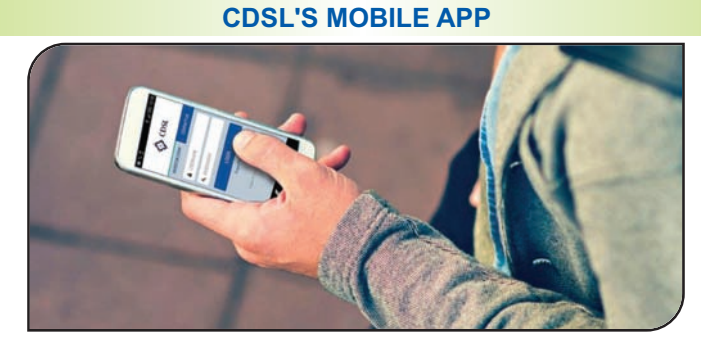

#### Now monitor your Demat account on the go…!! 'Myeasi' (For easi – easiest registered users)

CDSL is pleased to launch its interactive mobile App "Myeasi" to cater to the needs of CDSL demat account holders located across the globe. Myeasi is designed with adaptive technology such that it fits in all Smartphone/ tab screen sizes. Investors can log-in to Myeasi using their easi/easiest log-in credentials.

The brief features of Myeasi:

- **Holding Details**: View details of your holdings with valuation
- **Transaction Inquiry**: View transactions for the last 7 days in your demat a/c
- **Corporate Announcement**: Monitor corporate announcements for the securities held in your account and of 25 additional ISINs of your choice
- **Set up Transaction (Trusted mode)**: easiest users can transfer shares using trusted mode to any four CDSL accounts, pre-notified by the BO
- **Freeze / Unfreeze Transactions**: easiest users can view and set up freeze and unfreeze transactions.
- **•** Miscellaneous:
	- Edit profile (e-mail ID and mobile number)
	- **.** Upgrade your account to easiest facility
	- Edit grouping (i.e. view multiple demat accounts through a single login id)
	- Register for CDSL's SMART (SMS Alert) facility.

**Myeasi is presently available in the Google Play Store, Windows and iOS for download.**

**To register for our easi/easiest facility, kindly visit<www.cdslindia.com>**